Elipir

# Vitesse (Stand–alone) 3.00.02

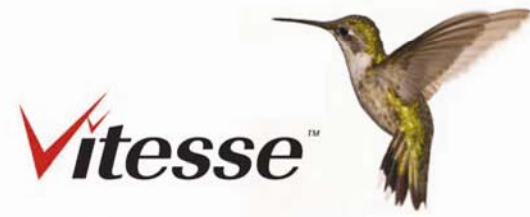

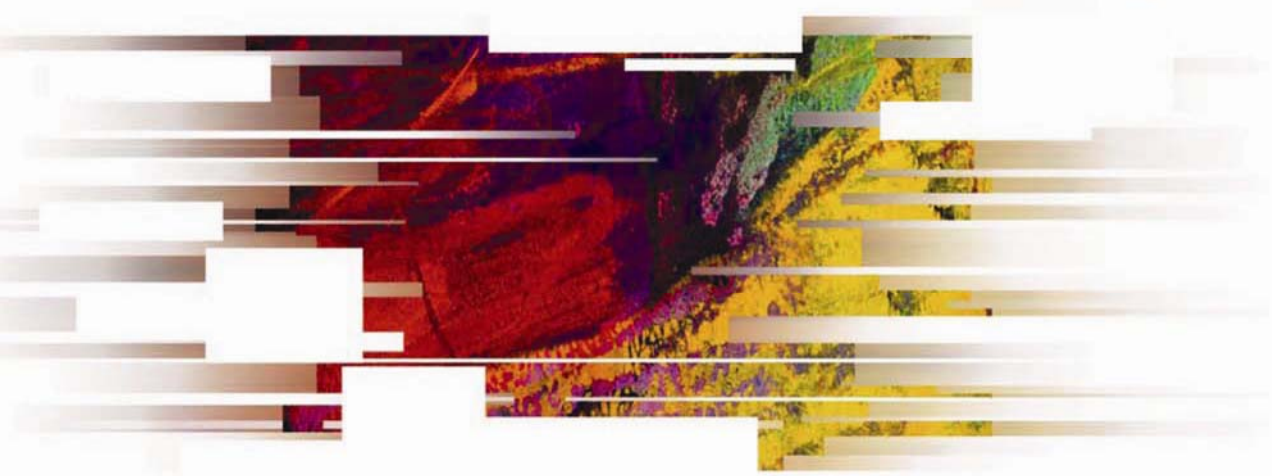

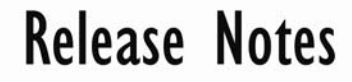

Vitesse™ 3.00 (Stand-alone)

© 2009 Elixir Technologies Corp.

# **Contents**

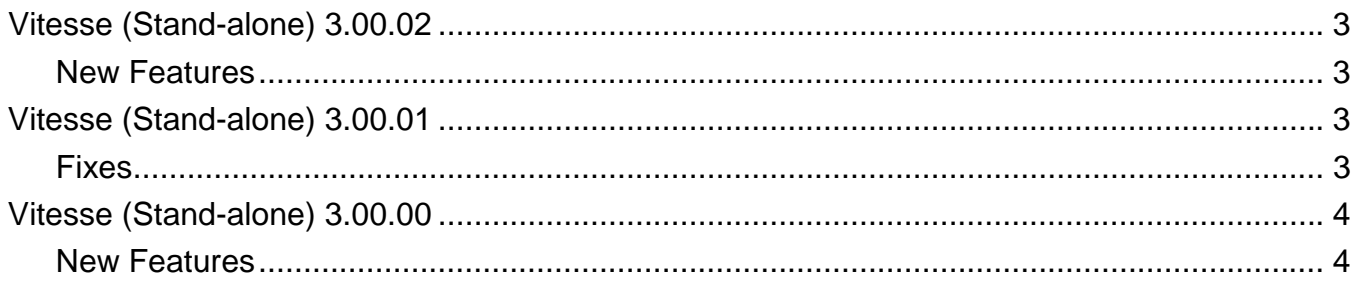

# **Vitesse (Stand-alone) 3.00.02 August 20, 2009**

These release notes describe changes to the above products and contain descriptions of features not in our documentation. All updates are cumulative; changes made in previous updates are included in this release.

## **New Features**

#### **Optical Mark Recognition (Bubbles and Bars)**

The Optical Mark Recognition (OMR) Bubbles and Bars feature is available for Line, Database, Native, XML and Form applications. OMR is a method of computerized input from paper forms.

OMR Bubbles have four components Map String, Slug Char, Response String and the OMR grid. The Slug Char defines the shape of bubbles, the Response String is a string of characters corresponding to the bubbles, and this string is compared to the Map String. The characters from the Response String together with OMR Bubbles form an OMR grid.

The table below elaborates the placement of the OMR Bubbles on the OMR gird with respect to Map String and Response String:

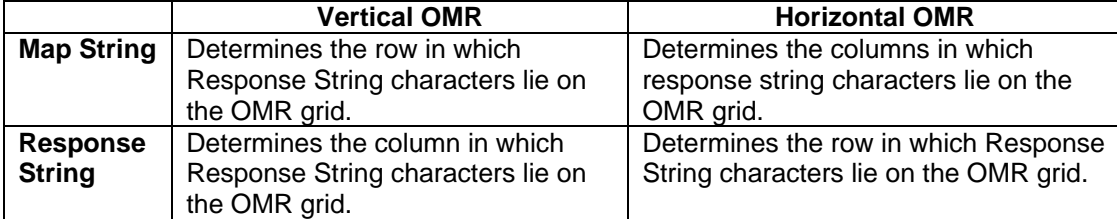

OMR Bars represent actions that you want the printer to perform on a document while printing. To define these actions, set the properties of OMR Bars from Vitesse.

#### **Using Elixir Raster Fonts in Vitesse**

You can use Elixir Raster Fonts in Vitesse applications. After installation, a new folder named "Raster" adds to the **Fontlib** directory: *drive***:\Program Files\Elixir Technologies\Vitesse\FontLib\***.* Place all your Raster fonts (FNT files) in this folder and restart Vitesse.

**Note:** If this folder does not already exist, add a new folder and rename it to Raster. Place your Raster fonts in this folder.

**Note:** Some additional files are required to support rendering and Postscript conversion of Raster fonts. Contact Elixir Support for these files, or use Elixir Design Pro tools for this purpose.

# **Vitesse (Stand-alone) 3.00.01**

### **Fixes**

#### **Selecting Text in Text Objects**

While editing, the text in text objects is selected properly in all project modes, for all supported languages.

# **Vitesse (Stand-alone) 3.00.00**

# **New Features**

#### **Chinese Support**

Vitesse™ provides Chinese support to help you create projects that use either Chinese language only or Chinese and English languages. The Chinese text feature is available in all project modes. You can add Chinese text in Text, Field, Variable, Chart and Condition objects. Each object can hold data in both languages. You can also map data from data files containing Chinese text. In addition, you can import RTF files containing Chinese text and add Chinese text to existing projects.

The following limitations apply:

- Chinese font typeface names are not supported.
- VIPP only supports resource names in English.

**Note:** For more information, please see the *Vitesse™ Chinese Support User Guide* available with Vitesse™ 3.00.01 (Stand-alone).

#### **Converting Mapped TrueType Fonts to CID Fonts**

CID (Character Identifier) fonts support Chinese text; therefore, it is recommended that you convert all TrueType fonts used for Chinese text in your application to CID fonts. CID fonts are a new format of composite (multibyte) Type 1 fonts that better address the requirements of Far East markets.

To convert a mapped TrueType font to CID font: From the **Tools** menu, select **Preferences**. From the **Preferences** dialog, select the **CIDFontMap** category. Select the required font and click **Convert Selected Fonts**.

**Note:** The end-user is solely responsible for ensuring that the conversion of any font into another format is permissible pursuant to the end-user's license agreement for the font. Elixir disclaims all responsibility for ensuring that the conversion of any font into another format is permissible pursuant to the end-user's license agreement for the font.

#### **Importing VPCs**

Import feature is not available in Line mode. However, it is available in Native, DB, and XML modes. **Note:** Vitesse™ imports back its own generated VPCs correctly (Native, DB, and XML mode VPCs without frames); however, externally created VPCs are imported only if all commands, constructs and features used are supported by Vitesse™.